# CS 3214 Spring 2022 Test 1

#### March 3, 2022

### Contents

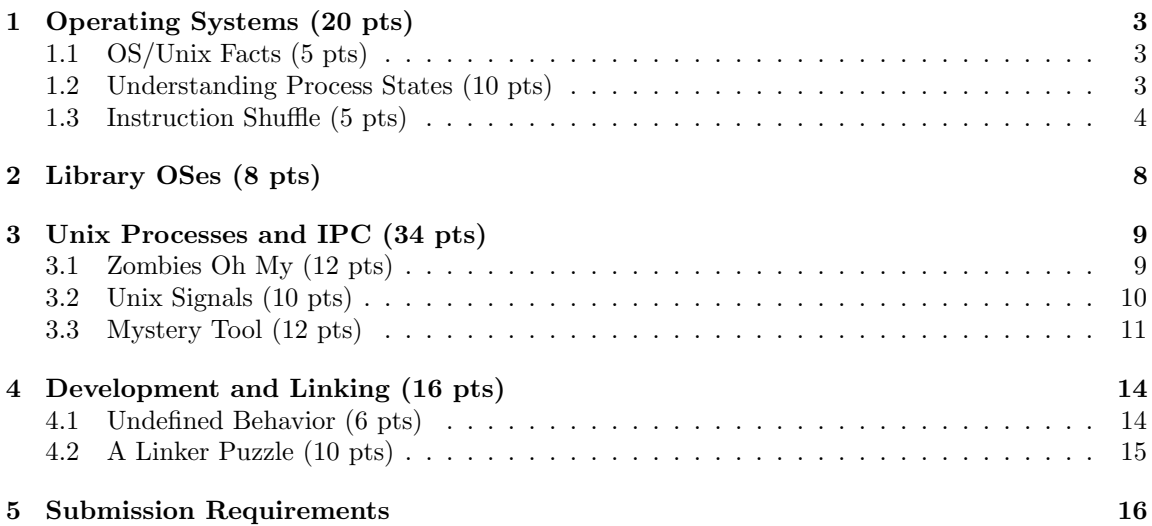

## Rules

- This exam is open book, open notes, and open Internet, but in a read-only way.
- You are not allowed to post or otherwise communicate with anyone else about these problems. This includes sites such as chegg.com, which will be monitored. The open Internet stipulation does not apply to such sites.
- You are required to cite any sources you use, except for lecture material, source code provided as part of the class material, and the textbook. Failure to do so is an Honor Code violation.
- If you have a question about the exam, you may post it as a *private* question on Discourse addressing the instructors (account names: Godmar Back and djwillia and Liting Hu). To do so, choose New Topic and then click the plus sign and select New message. If your question is of interest to others, we will make it public as a clarification and tag it with the [test1](https://cs3214.cs.vt.edu/tag/test1) tag.

• Any errata to this exam will be published prior to 12h before the deadline on the website and as announcements on the Discourse website. Otherwise, the Discourse forum will be closed during the exam.

# <span id="page-2-0"></span>1 Operating Systems (20 pts)

### <span id="page-2-1"></span>1.1 OS/Unix Facts (5 pts)

True/False questions. Find out if the following statements related to operating systems and/or Unix are true or false. If true, just write true. If false, write false and provide a corrected statement that includes a concise explanation of why the original statement was false.

- 1. The operating system is not responsible for resource allocation between competing processes.
- 2. An interrupt table is a kernel-internal data structure that contains the addresses of the handlers for the various interrupts needed to handle a system's physical devices.
- 3. A user-level process needs to involve the kernel to change the address translation information in the memory management unit (MMU) even when making changes to its own address space.
- 4. When a non-shell Unix process is killed with a SIGKILL signal that is sent to the process's process group, all of its descendants are typically killed as well.
- 5. A Unix kernel guarantees that data will be read in the same order from the "read" end of a Unix pipe as it was originally written to the "write" end of the pipe.

### <span id="page-2-2"></span>1.2 Understanding Process States (10 pts)

As we discussed in lecture, operating systems model the state of the processes they run using a state model, which in its simplified form places active processes in one of three states: READY, RUNNING, or BLOCKED.

Suppose you had a tool that could record which state a process is in and plot this over time.

1. Consider the following timeline

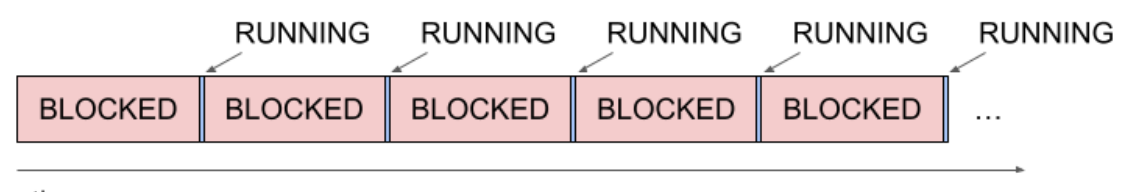

time

- (a) (3 pts) Write a program, in a programming language of your choice, that could have produced this timeline when executed on an OS.
- (b) (2 pts) The bash time builtin provides an overview of how much time a process took to complete (real), along with how much CPU time the process spent in user mode (user) or kernel mode (sys). For instance, when I run time echo CS3214 the echo program completes near instantaneously and the output would be:

```
$ time echo CS3214
CS3214
real 0m0.000s
user 0m0.000s
sys 0m0.000s
```
If the program you wrote in part (a) persisted for about 5 seconds of wall clock time using the pattern displayed above, what would a possible output of time be? (Hint: time also works for programs that are terminated using the SIGINT signal.)

2. Now consider the following timeline

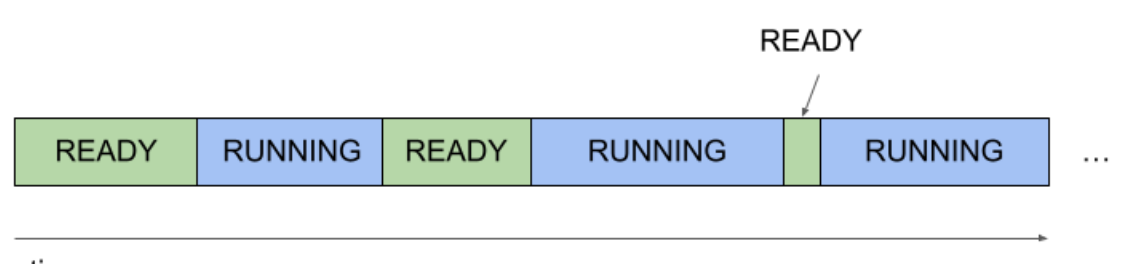

time

- (a) (3 pts) Write a program, in a programming language of your choice, that could have produced this timeline when executed on an OS.
- (b) (2 pts) Based on this timeline, what can you infer about the momentary state of the machine on which this process ran?

The ellipses indicate that the plot would continue in the patterns displayed.

#### <span id="page-3-0"></span>1.3 Instruction Shuffle (5 pts)

As part of a new fuzzing system, Dr. Back wrote a Python script that takes the assembly code output by a compiler, identifies the regions of instructions that belong to one function and shuffles them randomly.

For instance, if the program is

```
#include <stdio.h>
```

```
int
main(int ac, char *av[])
{
    for (int i = 1; i < ac; i^{++})
        printf("%s%c", av[i], i == ac - 1 ? '\n' : ' ');
}
```
then the compiler output (without optimizations) would be

.file "echo.c" .text .section .rodata .LC0: .string "%s%c" .text .globl main .type main, @function main: .LFB0: .cfi\_startproc pushq %rbp .cfi\_def\_cfa\_offset 16 .cfi\_offset 6, -16 movq %rsp, %rbp .cfi\_def\_cfa\_register 6 subq \$32, %rsp movl %edi, -20(%rbp) movq %rsi, -32(%rbp)  $mov1$  \$1,  $-4$ (%rbp) jmp .L2 .L5:  $mov1$  -20(%rbp), %eax subl \$1, %eax cmpl  $\%$ eax,  $-4$  $(\%$ rbp) jne .L3<br>movl \$10  $$10, %$ ecx jmp .L4 .L3: movl \$32, %ecx .L4: movl  $-4$ (%rbp), %eax cltq leaq  $0($ ,  $\gamma$ rax, 8),  $\gamma$ rdx movq  $-32$ (%rbp), %rax addq %rdx, %rax movq (%rax), %rax movl %ecx, %edx movq %rax, %rsi movl \$.LCO, %edi movl \$0, %eax call printf addl \$1, -4(%rbp) .L2: movl  $-4$ (%rbp), %eax cmpl  $-20$  (%rbp), %eax

5

```
jl .L5
      movl $0, %eax
      leave
      .cfi_def_cfa 7, 8
      ret
      .cfi_endproc
.LFE0:
      .size main, .-main
      .ident "GCC: (GNU) 8.5.0 20210514 (Red Hat 8.5.0-10)"
      .section .note.GNU-stack,"",@progbits
```
A random shuffle may be:

```
.file "echo.c"
      .text
      .section .rodata
.LC0:
      .string "%s%c"
      .text
      .globl main
      .type main, @function
main:
.LFB0:
      .cfi_startproc
.L4:
      pushq %rbp
      .cfi_def_cfa_offset 16<br>movl -4(%rbp),
            -4(%rbp), %eax
      movl $10, %ecx
      cmpl -20 (\%rbp), \%eax
      movl -4(\% \text{rbp}), %eax
      movl $.LCO, %edi
      movq (%rax), %rax
      cltq
      movl %edi, -20(%rbp)
      subq $32, %rsp
      .cfi_def_cfa 7, 8
      cmpl \%eax, -4(\%rbp)
      addl $1, -4(\%rbp)movl $0, %eax
      ret
      movq -32(%rbp), %rax
      subl $1, %eax
      addq %rdx, %rax
      .cfi_def_cfa_register 6
      movq %rsp, %rbp
      call printf
```

```
leave
      movl -20 (%rbp), %eax
.L3:
      .cfi_offset 6, -16
      movl $0, %eax
      movq %rsi, -32(%rbp)
.L2:
      leaq 0(, \text{Trax}, 8), \text{Trdx}jmp .L2
.L5:
      movq %rax, %rsi
      jmp .L4
      movl $1, -4(\% \text{rbp})movl %ecx, %edx
      jne .L3
      jl .L5
      movl $32, %ecx
      .cfi_endproc
.LFE0:
      .size main, .-main
      .ident "GCC: (GNU) 8.5.0 20210514 (Red Hat 8.5.0-10)"
      .section .note.GNU-stack,"",@progbits
```
The resulting shuffled .s files are then assembled, linked, and run.

- 1. (3 pts) Discuss 3 distinct ways in which these programs can fail, where fail is defined as not fulfilling the function of the original program. Briefly describe each way using the concrete terminology used by Unix users and programmers.
- 2. (2 pts) What security risks, if any, does running this shuffled assembly code on our rlogin machines entail? Justify your answer.

# <span id="page-7-0"></span>2 Library OSes (8 pts)

A library operating system is an OS structure in which a significant fraction of functionality traditionally implemented in the OS kernel is instead implemented in a userspace library linked directly with the application.

In class, we have learned about how the system call interface is the mechanism in which processes communicate with the OS kernel. The OS kernel provides relatively high-level interfaces to hardware resources on the machine. For example, the OS kernel typically will provide access to the network via socket-related system calls and file descriptors, and it typically provides access to storage via filesystem-related system calls and file descriptors.

In a library OS, the functionality that was once implemented in the kernel as a system call may be implemented partially or entirely in userspace libraries. Network stacks (e.g., TCP/IP protocols) are implemented in userspace libraries; these libraries interact with network devices via low-level interfaces with the kernel, such as raw sockets or in some cases bypass the kernel entirely and communicate directly with the hardware. Filesystems are implemented in userspace libraries and interact with storage devices via low-level block storage interfaces with the kernel.

Figure [1](#page-7-1) shows a diagram of traditional vs. libOS architectures.

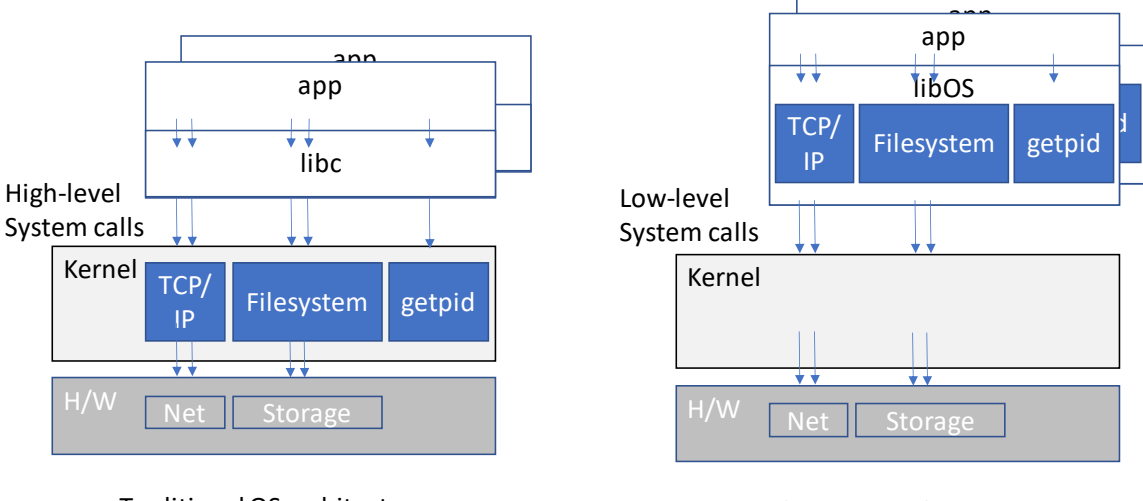

Traditional OS architecture Library OS architecture

Figure 1: Traditional vs. libOS architectures

<span id="page-7-1"></span>Your task is to consider the advantages and disadvantages of the library OS architecture from the perspective of the user and/or system designer. Consider the usual characteristics users and/or system designers aim to achieve (e.g., robustness, security, performance, implementation complexity, etc.). Then answer the following questions:

- 1. What is one potential advantage of adopting a library OS architecture?
- 2. What is one potential disadvantage of adopting a library OS architecture?

### <span id="page-8-0"></span>3 Unix Processes and IPC (34 pts)

### <span id="page-8-1"></span>3.1 Zombies Oh My (12 pts)

Consider a program zombie.c which is compiled to a binary called zombie using the command

gcc -o zombie zombie.c

When a user runs this program, the following session results:

```
[gback@holly zombietree]$ gcc zombie.c -o zombie
[gback@holly zombietree]$ ./zombie &
[1] 4074762
[gback@holly zombietree]$ ps f
   PID TTY STAT TIME COMMAND
3988368 pts/17 Ss 0:00 -bash
4074762 pts/17 S 0:00 \_ ./zombie
4074763 pts/17 S 0:00 | \_ ./zombie
4074764 pts/17 Z 0:00 | \_ [zombie] <defunct>
4074765 pts/17 Z 0:00 | \_ [zombie] <defunct>
4074766 pts/17 Z 0:00 | \_ [zombie] <defunct>
4074769 pts/17 R+ 0:00 \_ ps f
  1. (2 pts) When the user types
```

```
[gback@holly zombietree]$ kill -9 4074764 4074765 4074766
[gback@holly zombietree]$ ps f
```
next, what would the output be?

2. (2 pts) Next, when the user types

```
[gback@holly zombietree]$ kill -9 4074763
```
and hits enter, they see

[gback@holly zombietree]\$ [1]+ Done ./zombie

If the user now typed

[gback@holly zombietree]\$ ps f

how many processes related to the zombie program would ps report?

3. (8 pts) Reconstruct zombie.c so that it behaves in exactly the way shown above, including matching the same Linux process states that are shown in the ps output.

#### <span id="page-9-0"></span>3.2 Unix Signals (10 pts)

The following program, sendsig, generates signals in random order to a pid specified as its command line argument:

```
#include <sys/types.h>
#include <stdlib.h>
#include <unistd.h>
#include <stdio.h>
#include <signal.h>
int main(int argc, char **argv) {
    pid_t pid = atoi(argv[1]);
    printf("sending signals to %d\n", pid);
    if (random() \frac{9}{6} 2 == 0) {
        kill(pid, SIGUSR1);
        kill(pid, SIGUSR2);
    } else {
        kill(pid, SIGUSR2);
        kill(pid, SIGUSR1);
    }
    sleep(5);
   kill(pid, SIGKILL);
}
```
As you know, a program can catch signals, but sometimes it is useful for the program to ensure that signals are handled in a specific order. Remember, signals are delivered asynchronously and ordering is not guaranteed by the system! In this question, your task is to write a program, recvsig that catches the signals sent by sendsig in a given order and prints messages to standard out upon receipt of signals (e.g., in signal handlers).

For example, if you run recvsig in one terminal, then recvsig will output its own pid and a message indicating that it is waiting for signals.

```
$ ./recvsig
976488 waiting for signals...
```
Then, running sendsig on a second terminal,

```
$ ./sendsig 976488
```
will result in sendsig sending signals (in a random order) to the specified pid, in this case recvsig. Your program, recvsig should then output, the following messages in the following order, regardless of the order sendsig generated them:

got SIGUSR1 got SIGUSR2

The program should then continue to wait for at least 5 seconds until the final signal from sendsig arrives, causing the bash shell to output the following message:

Killed

To be clear, a full run of your program, recvsig, from a bash shell, where 976488 is just an example pid (yours will differ), should look like this after you run sendsig in another bash shell:

```
$ ./recvsig
976488 waiting for signals...
got SIGUSR1
got SIGUSR2
Killed
```
Your program may not print messages indicating it received a signal unless the signal was actually received. Your program must output messages in the specified order, regardless of the order the signals arrive in. Your program must not exit before the final SIGKILL arrives from sendsig. You may find the [signal support functions from p1 \(e.g.,](https://git.cs.vt.edu/cs3214-staff/cs3214-cush/-/blob/master/src/signal_support.h) signal support.  $[ch]$ ) helpful.

#### <span id="page-10-0"></span>3.3 Mystery Tool (12 pts)

Consider the following excerpts of system call traces which were obtained by running a mystery tool you are asked to reverse engineering in this question.

When started with ./mysterytool date, the following 2 system call traces resulted<sup>[1](#page-10-1)</sup>

```
execve("./mysterytool", ["./mysterytool", "date"], 0x7ffd558eb730 /* 43 vars */) = 0
...
pipe2([3, 4], 0_CLOEXEC) = 0clone(child_stack=NULL, flags=CLONE_CHILD_CLEARTID|CLONE_CHILD_SETTID|SIGCHLD,
                 child_tidptr=0x7efc675358d0) = 3150789
close(4) = 0
...
read(3, "Mon Feb 28 09:29:14 EST 2022\n", 4096) = 29
...
write(1, "mon feb 28 09:29:14 est 2022\<sup>"</sup>, 29) = 29
read(3, "", 4096) = 0
ext_{group}(0) = ?
+++ exited with 0 +++
```
(lines broken for readability). Process 3150789 made the following system calls:

<span id="page-10-1"></span><sup>&</sup>lt;sup>1</sup>Lines in the output were broken for readability, and non-essential lines were marked with an ellipsis. Certain numbers (such as 43 vars in execve) are specific to the user environment at the time the experiment was performed on rlogin.

```
dup2(4, 1) = 1execve("/bin/sh", ["sh", "-c", "date"], 0x7ffe1f41fc90 /* 43 vars */) = 0
...
execve("/usr/bin/date", ["date"], 0x55f444fb8430 /* 43 vars */) = 0
...
write(1, "Mon Feb 28 09:29:14 EST 2022\n", 29) = 29
...
ext_{group}(0) = ?
+++ exited with 0 +++
  However, when started with
   ./mysterytool "cat /web/courses/cs3214/spring2022/exams/test1/testfile"
  the following system call trace resulted:
execve("./mysterytool", ["./mysterytool",
                        "cat /web/courses/cs3214/spring2022/exams/test1/testfile"],
                        0x7ffeff798bc0 /* 43 vars */) = 0
...
pipe2([3, 4], 0_CLOEXEC) = 0clone(child_stack=NULL, flags=CLONE_CHILD_CLEARTID|CLONE_CHILD_SETTID|SIGCHLD,
                child_tidptr=0x7f9c9962e8d0) = 3160584
close(4) = 0
...
read(3, "A short message with UPPERCASE characters.\n \n \begin{bmatrix}\n 2 & 4096 \\
 0 & 43\n \end{bmatrix}...
write(1, "a short message with uppercase characters.\n \n \begin{bmatrix}\n 43 \\
  \end{bmatrix} = 43read(3, "", 4096) = 0ext_{group}(0) = ?
+++ exited with 0 +++
  Process 3160584 made the following system calls:
dup2(4, 1) = 1execve("/bin/sh", ["sh", "-c", "cat /web/courses/cs3214/spring2022/exams/test1/testfile"],
  0x7ffd3c1190f0 /* 43 vars */) = 0
...
execve("/usr/bin/cat", ["cat", "/web/courses/cs3214/spring2022/exams/test1/testfile"],
    0x557068117450 /* 43 vars */) = 0
...
read(3, "A short message with UPPERCASE characters.\n", 1048576) = 43
write(1, "A short message with UPPERCASE characters.\n \n \begin{bmatrix}\n 43 \\
  = 43\n \end{bmatrix}read(3, "", 1048576) = 0...
ext_{group}(0) = ?
+++ exited with 0 +++
```
Note that in both cases, any uppercase characters in the standard output of date and cat were replaced with lowercase characters.

Reverse-engineer this program in C and provide a brief description as to how it works. Include the description as comments inside the source code. You may use suitable functions that are part of the C stdio and/or POSIX standard library, or you may use low-level I/O functions that make system calls directly.

Notes:

- Note that in the second invocation of the tool, "cat /web/courses/...." forms a single argument, and that /bin/sh -c expects a single argument, which is parsed as per the usual conventions by the shell that is invoked.
- Also, the two invocations are only examples your program needs to work for any valid shell command provided as an argument.
- Error checking is not required for the purposes of this problem.
- The use of any form of the wait() system call is optional as well.

### <span id="page-13-0"></span>4 Development and Linking (16 pts)

### <span id="page-13-1"></span>4.1 Undefined Behavior (6 pts)

Understanding the concept and manifestations of undefined behavior (UB) is a crucial skill for any programmer in languages that allow such behavior, such as C, C++, or (unsafe) Rust. To that end you extensively used tools such as the undefined behavior sanitizer (UBSAN) or valgrind in project 1.

In this problem, you are given the output of these tools on three programs and you are asked to reconstruct the programs that produced this output. The programs shall be called ub1.c, ub2.c, and ub3.c and they are compiled as follows:

```
gcc -o ub1 -g -fsanitize=undefined ub1.c
gcc -o ub2 -g ub2.c
gcc -o ub3 -g ub3.c
```
1. (2 pts) ub1 produces the following output when run as ./ub1

```
ub1.c:9:13: runtime error: index 40 out of bounds for type 'int [40]'
ub1.c:9:13: runtime error: load of address 0x0000006011a0 with insufficient space for an object of type 'int'
0x0000006011a0: note: pointer points here
 00 00 00 00 00 00 00 00 00 00 00 00 00 00 00 00 00 00 00 00 00 00 00 00 00 00 00 00 00 00 00 00
              \hat{ }
```
2. (2 pts) ub2 produces the following output when run with valgrind ./ub2

```
==4034483== Memcheck, a memory error detector
==4034483== Copyright (C) 2002-2017, and GNU GPL'd, by Julian Seward et al.
==4034483== Using Valgrind-3.18.1 and LibVEX; rerun with -h for copyright info
==4034483== Command: ./ub2
==4034483==
==4034483== Invalid write of size 1
==4034483== at 0x4005B4: main (ub2.c:8)
==4034483== Address 0x520c044 is 0 bytes after a block of size 4 alloc'd
==4034483== at 0x4C37135: malloc (vg_replace_malloc.c:381)
==4034483== by 0x4005A7: main (ub2.c:7)
==4034483==
(rest is elided)
```
3. (2 pts) ub3 produces the following output when run with valgrind ./ub3

```
==4034493== Memcheck, a memory error detector
==4034493== Copyright (C) 2002-2017, and GNU GPL'd, by Julian Seward et al.
==4034493== Using Valgrind-3.18.1 and LibVEX; rerun with -h for copyright info
==4034493== Command: ./ub3
=4034493===4034493== Syscall param exit_group(status) contains uninitialised byte(s)
==4034493== at 0x4F418F6: _Exit (in /usr/lib64/libc-2.28.so)
==4034493== by 0x4E982E9: __run_exit_handlers (in /usr/lib64/libc-2.28.so)
==4034493== by 0x4E9831F: exit (in /usr/lib64/libc-2.28.so)
==4034493== by 0x400597: main (ub3.c:8)
=4034493=(rest is elided)
```
### <span id="page-14-0"></span>4.2 A Linker Puzzle (10 pts)

Four files are involved in a build process: module1.c, module2.c, module3.c, and headerfile.h. The following is known:

• When compiled with

gcc -c -Wall -Wmissing-prototypes module[123].c

there are no warnings. (gcc 8.5.0 is used.)

- All three of module1.c, module2.c, and module3.c include headerfile.h.
- The following symbol tables are reported by the nm command

```
nm module1.o
0000000000000000 T main
0000000000000000 B module1_flag
                 U module2_fun
nm module2.o
0000000000000000 t helper
000000000000000b T module2_fun
                 U module3_fun
0000000000000008 r msg
nm module3.o
0000000000000000 t helper
                 U module1_flag
0000000000000016 T module3_fun
                 U printf
```
• When linked with

gcc -Wall -Wmissing-prototypes module[123].c -o main

we see no errors.

• When we extract the symbol table from the executable main we see, among others, the following symbols:

```
00000000004005a6 t helper
00000000004005ca t helper
0000000000400596 T main
0000000000601028 B module1_flag
00000000004005b1 T module2_fun
00000000004005e0 T module3_fun
00000000004006b0 r msg
                 U printf@@GLIBC_2.2.5
```
• Best practices related to scoping and linking, as discussed in lecture, were followed in this mini project.

Reconstruct module1.c, module2.c, module3.c, and headerfile.h!

If there are multiple reconstructions that meet the conditions described, any of them will be accepted. The addresses of the symbols do not need to match the ones shown, but the type and scope must. All facts that are listed in the problem must hold true for your reconstruction, including the observations about compilation.

### <span id="page-15-0"></span>5 Submission Requirements

Submit a tar file that contains the following files:

- A file osfacts.txt with your answers to question [1.1.](#page-2-1)
- A file with basename blockedrunning and a suitable suffix in a language of your choice for question [1.2.](#page-2-2)1.a).
- A file with basename readyrunning and a suitable suffix in a language of your choice for question [1.2.](#page-2-2)2.a).
- A file zombie.c with your answer to Question [3.1](#page-8-1) part 3.
- A file recvsig.c with your answer to Question [3.2.](#page-9-0) (If your file relies on signal support.c from p1, you do not need to include this file.)
- A file mysterytool.c with your solution to question [3.3.](#page-10-0)
- Files ub1.c, ub2.c, and ub3.c with the answers to Question [4.1.](#page-13-1)
- module1.c, module2.c, module3.c, and headerfile.h for question [4.2.](#page-14-0) These source files should meet all requirements stated in the problem.
- A UTF-8 encoded text file answers.txt with your answers for all remaining questions. Good answers are precise, brief, and cite relevant material as necessary.